**Infill:** The strength of the object. 0% is hollow and 100% is solid. <u>Default is 20%</u>. Higher infill = more time.

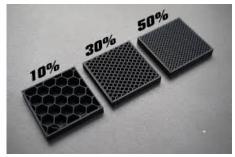

**Layer Height:** The quality of the object from .05 to .3mm. <u>Default is .2 mm</u>.

Thicker layers of .3 mean less time but rough. Thinner layers of .1 mean more time but smooth.

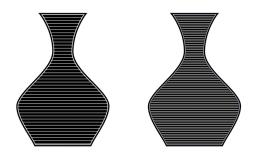

**Color:** We use PLAyPHAb composite filament from 3dprintlife.com

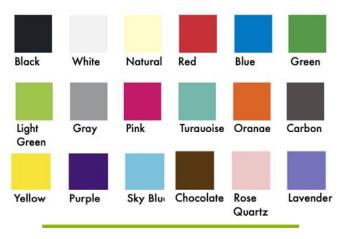

# **Library Hours**

| Monday9 am - 8 pm    |
|----------------------|
| Tuesday9 am - 8 pm   |
| Wednesday9 am - 8 pm |
| Thursday9 am - 8 pm  |
| Friday9 am - 6 pm    |
| Saturday9 am - 5 pm  |
| Sunday1 pm - 4 pm    |

Please check the Library's website: www.guilfordfreelibrary.org

under "Hours and Directions" for changes to our hours on holidays and updates due to weather.

# **Contact Us**

Guilford Free Library 67 Park Street Guilford, CT (203)453-8282

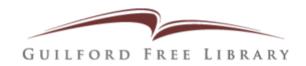

# **3D PRINTING** at the GUILFORD FREE LIBRARY

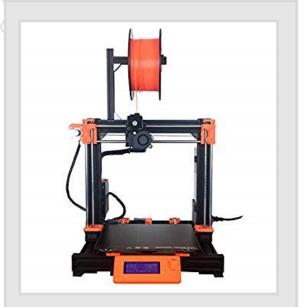

BRING YOUR IDEAS AND CREATIONS TO LIFE

## What is 3D Printing?

3D printing is the process of making a three-dimensional object from a digital computer file. The printer receives the information from the digital file and then builds the object layer by layer using a thermoplastic material, known as filament.

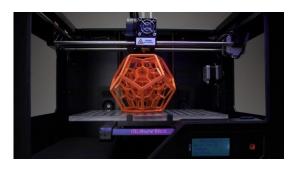

## How it works:

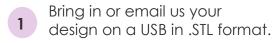

- 2 A staff member will review the file and schedule for printing.
- **3** Pay for your print.
- 4 Pick up your print!

# Printing

Interested in 3D printing? You can design your own 3D object or download a pre-existing one.

#### Design Your Own 3D Model:

- Beginner: <u>www.TinkerCAD.com</u>
- Intermediate: www.SketchUp.com
- Advanced: <u>www.Blender.org</u>

#### Download a Design:

• <u>www.Thingiverse.com</u>

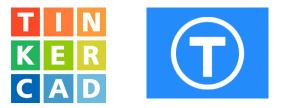

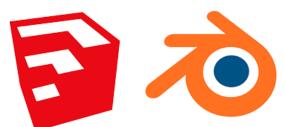

### Frequently Asked Questions

Q: How much does it cost to print a 3D object ?

It costs \$2 an hour per job.

#### Q: How long will it take?

We will give you an estimate on the time it will take to print your job, and we will notify you when it's ready to be picked up (usually within a week).

#### Q: How do I print something?

Submit your design via email at <u>3dprinting@guilfordfreelibrary.org</u> with the Thingiverse link to your item or attach your file as an *.stl* file. Include your preferred settings such as **infill percentage**, **layer height**, **and color**.

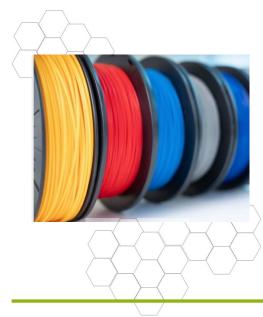